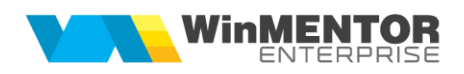

## **Structură import încasări din fișier XLS**

Fișierul de configurare import trebuie să se numească **ImportIncasariXLS.ini**, să se afle în directorul de unde se lansează executabilul WinMENTOR Enterprise și să aibă structura de mai jos:

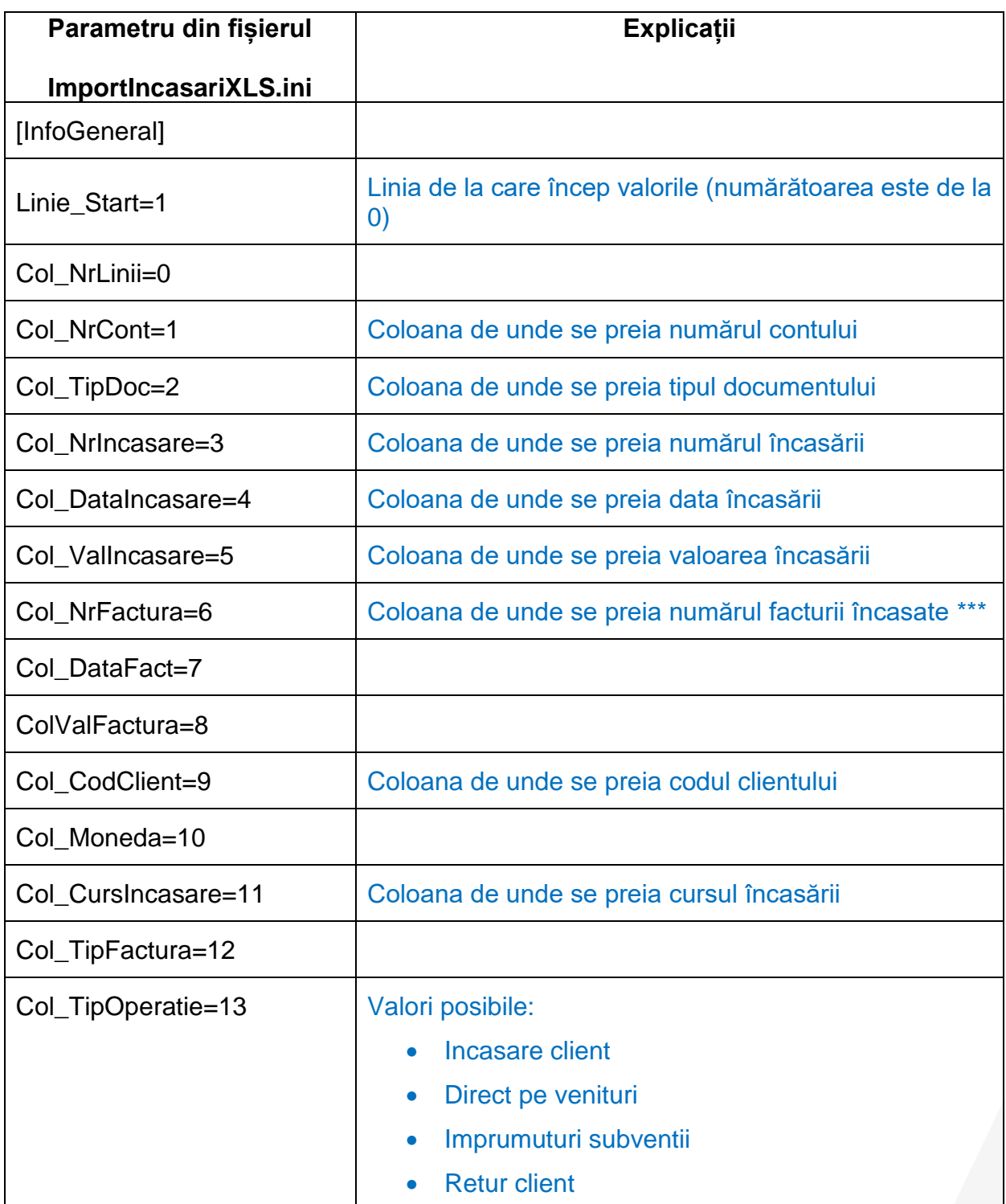

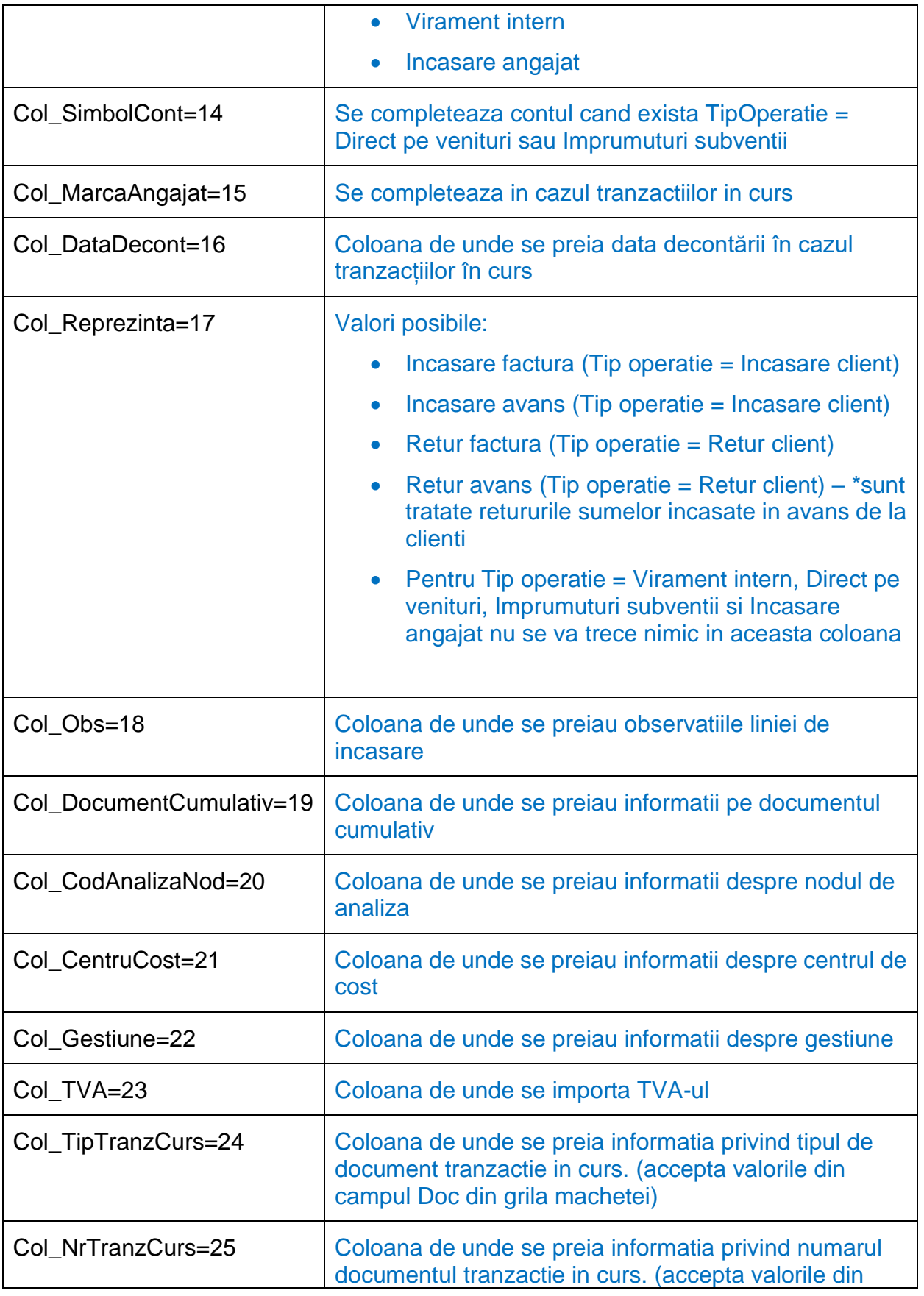

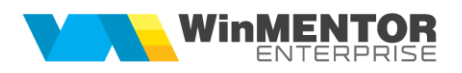

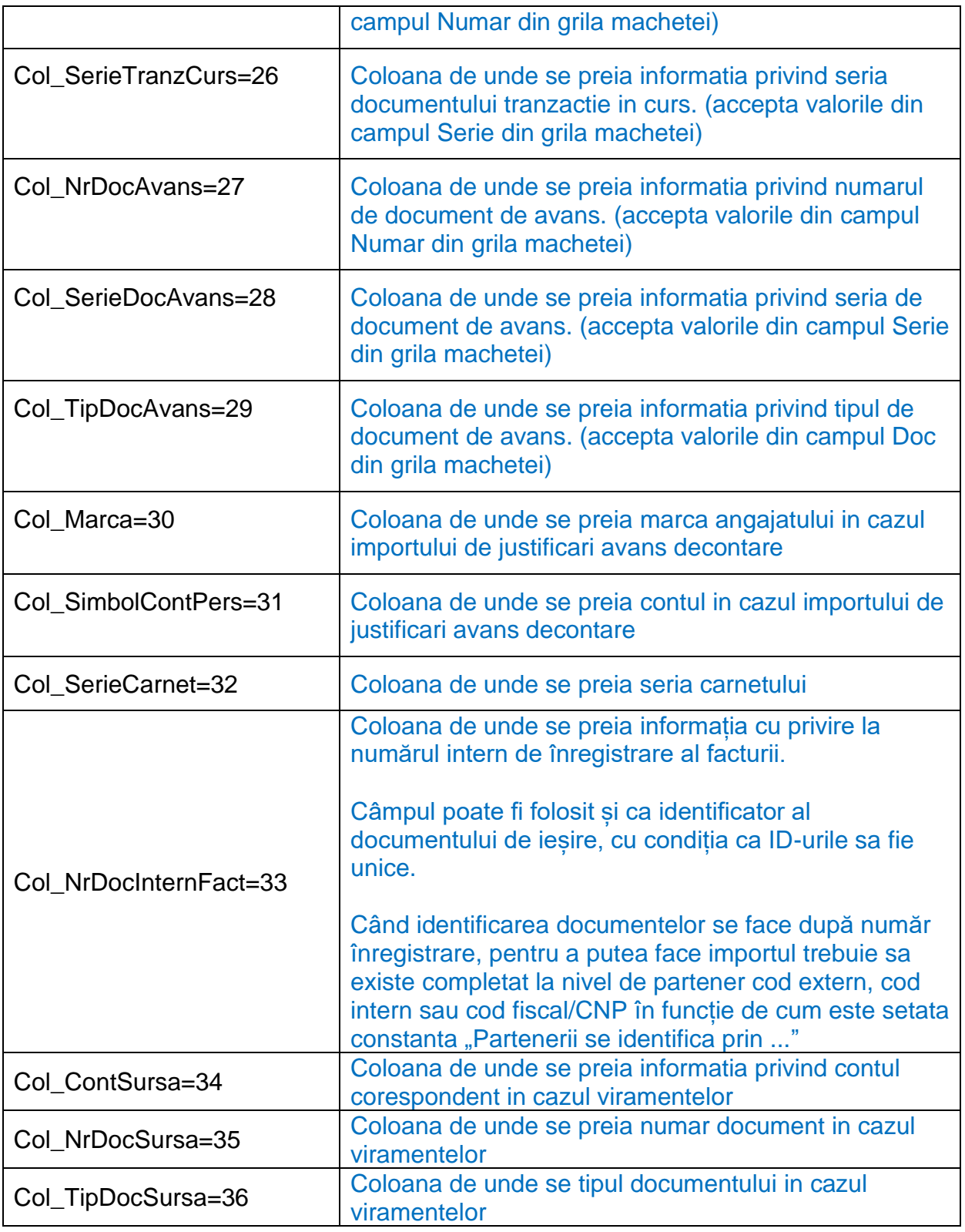

Preluarea din fișiere externe în format XLS a încasărilor se face din Alte module > Unelte EDI > Import Încasări în format XLS.

\*\*\* Incepand din versiunea 21.023, daca nu se specifica numarul facturii, atunci se preiau obligatiile din soldul partenerului, in functie de vechimea acestora, iar eventuala diferenta se considera incasare in avans. Pentru a utiliza acest mod de lucru trebuie armata constanta " Incasari din XLS: cand lipseste numarul facturii, incasez automat in ordinea termenelor obligatiilor".

\*\*\*Incepand din versiunea 21.112 se pot importa incasari de facturi fara a specifica si clientul, daca identificatorul facturii este unic (Ex: AWB). In acest caz identificarea se poate face in una din variantele:

- dupa "Nr.Inreg" (NRI din tabela Iesiri): Col\_NrDocInternFact=...
- dupa IDIMPORT (tabela Iesiri): Col\_IDImportFactura=